# Партнерская программа **RoboForex**

Открытие партнерского счета

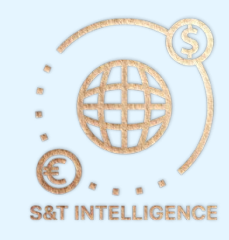

## Навигация

- [Открытие счета](#page-2-0)
- [Реферальный код](#page-4-0)
- [Подключение к телеграм боту](#page-5-0)

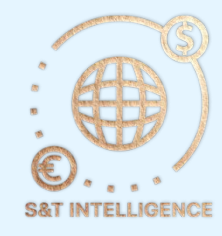

### Раздел партнеру

<span id="page-2-0"></span>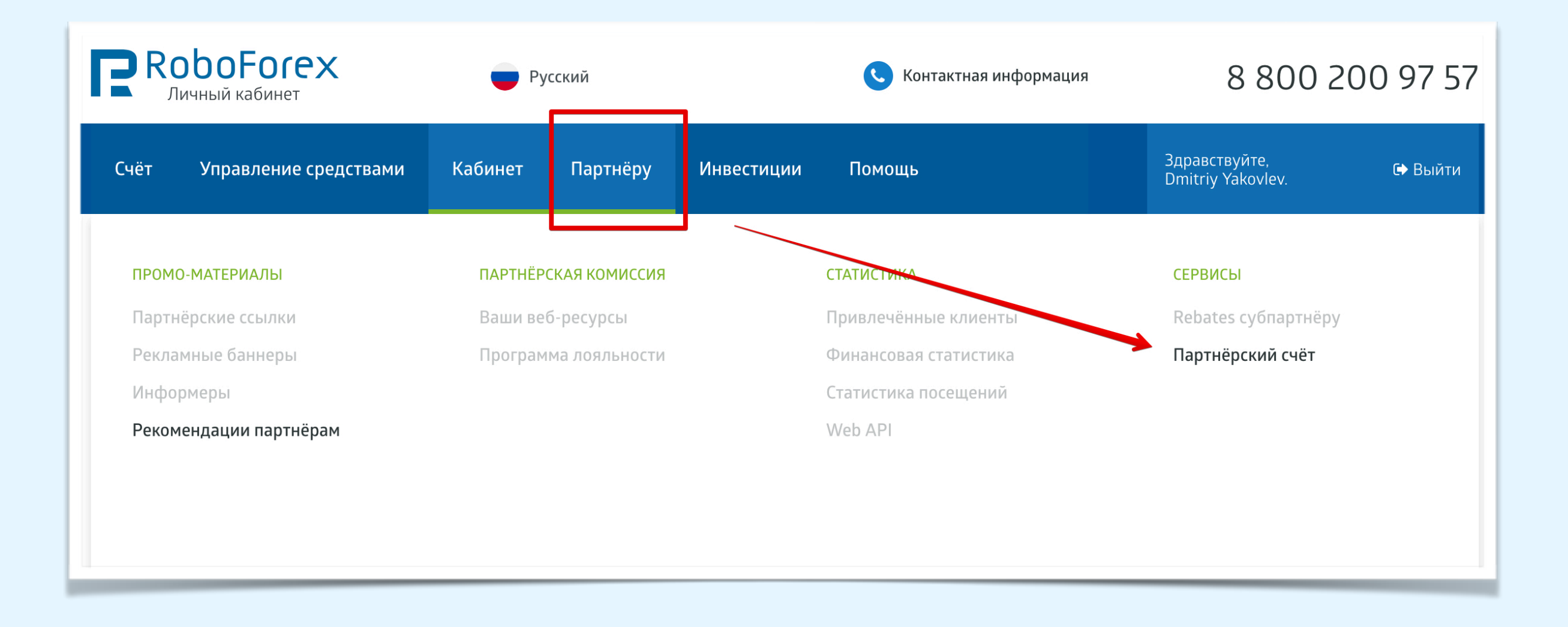

- Наведите мышку на раздел Партнеру в верхнем сайт баре, и сделайте переход по ссылке Партнерский счет
- Для получения партнерских начислений вам необходим отдельный счет, на который брокер будет вам переводить ваше вознаграждение

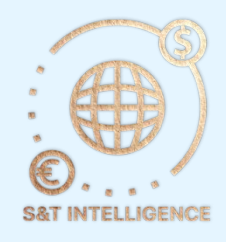

#### Открытие партнерского счета

• Ознакомьтесь с документами представленными брокером, после этого установите галочку согласия с документами и нажмите кнопку подтвердить.

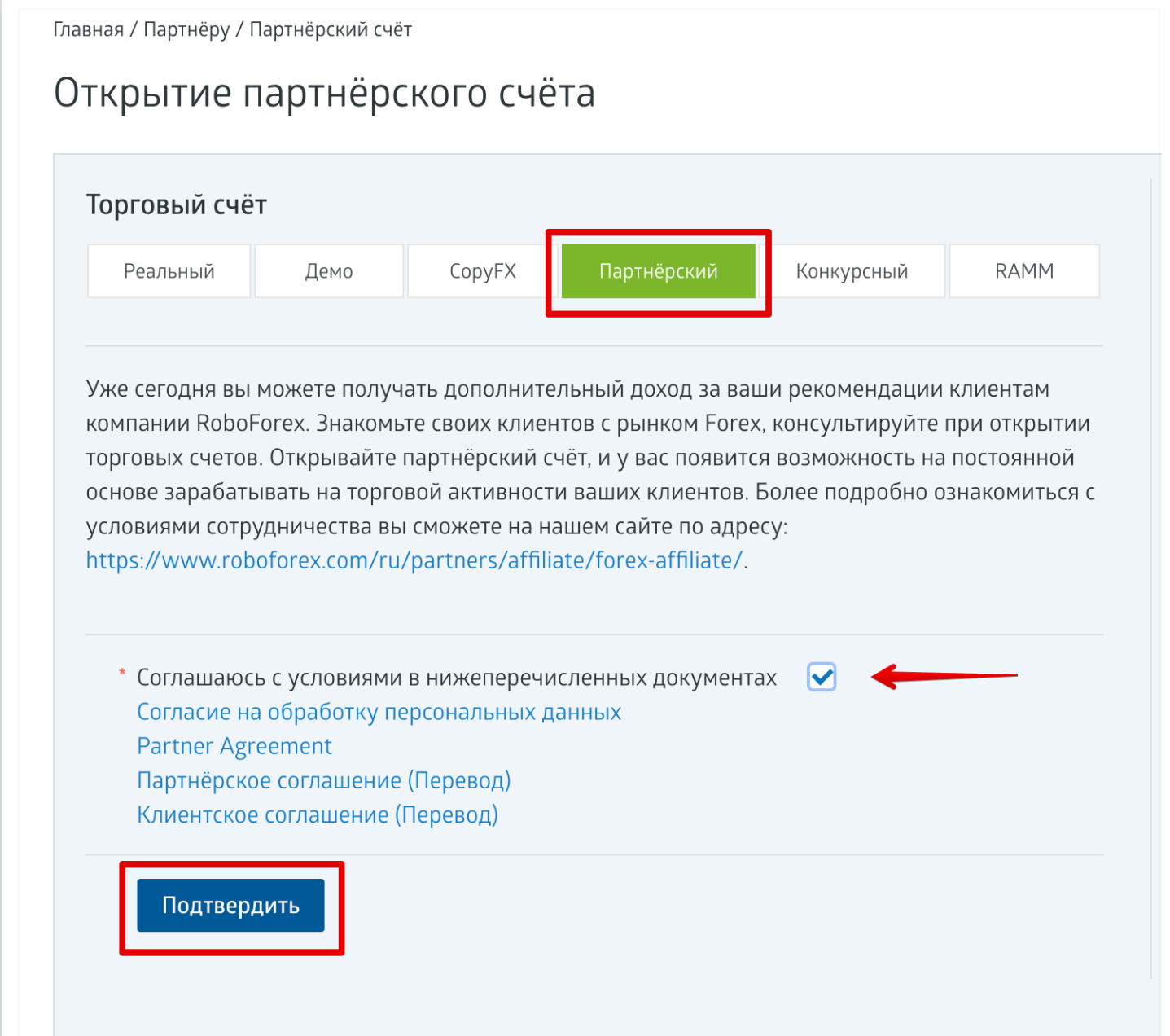

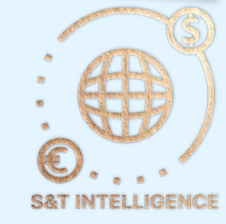

### Реферальный код

- <span id="page-4-0"></span>• Для вас будут созданы два партнерских счета на Сервере Fix и сервере Pro
- обязательно сохраните данные от этих счетов, на них вы будете получать своё партнерское вознаграждение
- По умолчанию статус партнерской программы установлен брокером VIP (2 уровневая партнерская программа)
- Скопируйте свой реферальный код, состоящий из 4-5 символов и отправьте его в [телеграмм бота](#page-5-0)

#### Главная / Счёт / Партнёрский счёт

#### Вы успешно зарегистрировались!

ВНИМАНИЕ! Рекомендуем вам записать и сохранить эти данные в надёжном месте - это защитит вас от несанкционированного доступа к вашему торговому счёту.

Информация о партнёре:

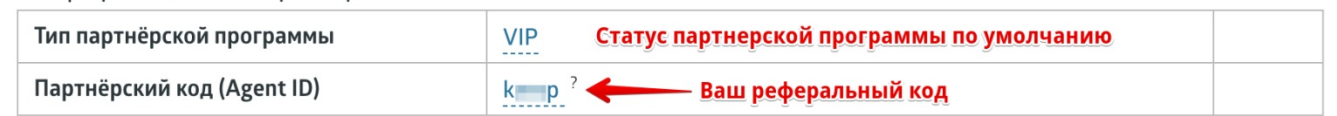

ВНИМАНИЕ! В целях безопасности мы рекомендуем изменить стандартные торговые пароли от ваших счетов на новые созданные вами самостоятельно. Чтобы установить новые пароли для каждого из двух открытых вами счетов, перейдите по соответствующей ссылке "Изменить" в блоке информации об аккаунте. Вы также можете изменить пароли в своём Личном кабинете на странице "Изменить пароль". Обратите внимание, что пароль будет установлен для счёта, выбранного в правом информационном блоке. Для активации другого счёта кликните на "шапке" блока и выберите из списка требуемый аккаунт.

Информация о партнёрских счетах:

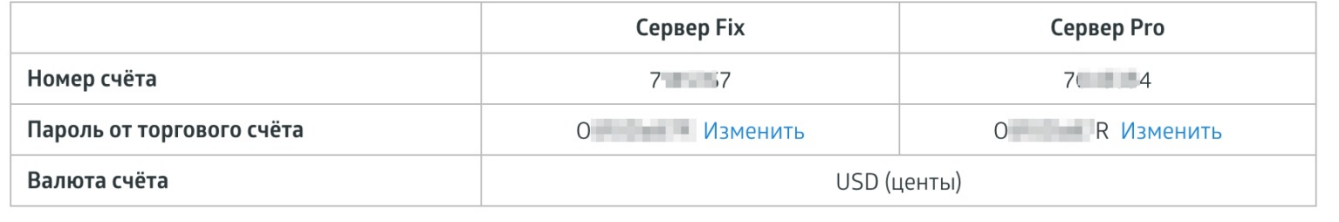

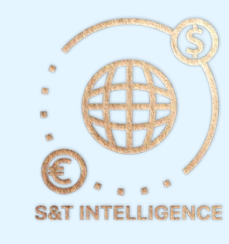

#### <span id="page-5-0"></span>Настройка партнерской ссылки в телеграм боте

- В разделе профиль выберите кнопку Реф ссылка брокера
- И отправьте телеграмм боту ваш реферальный код, после этого бот автоматически настроит все ваши партнерские ссылки, для выдачи партнерам вашей команды.
- После настройки партнерских ссылок переходите к верификации вашего аккаунта у брокера RoboForex

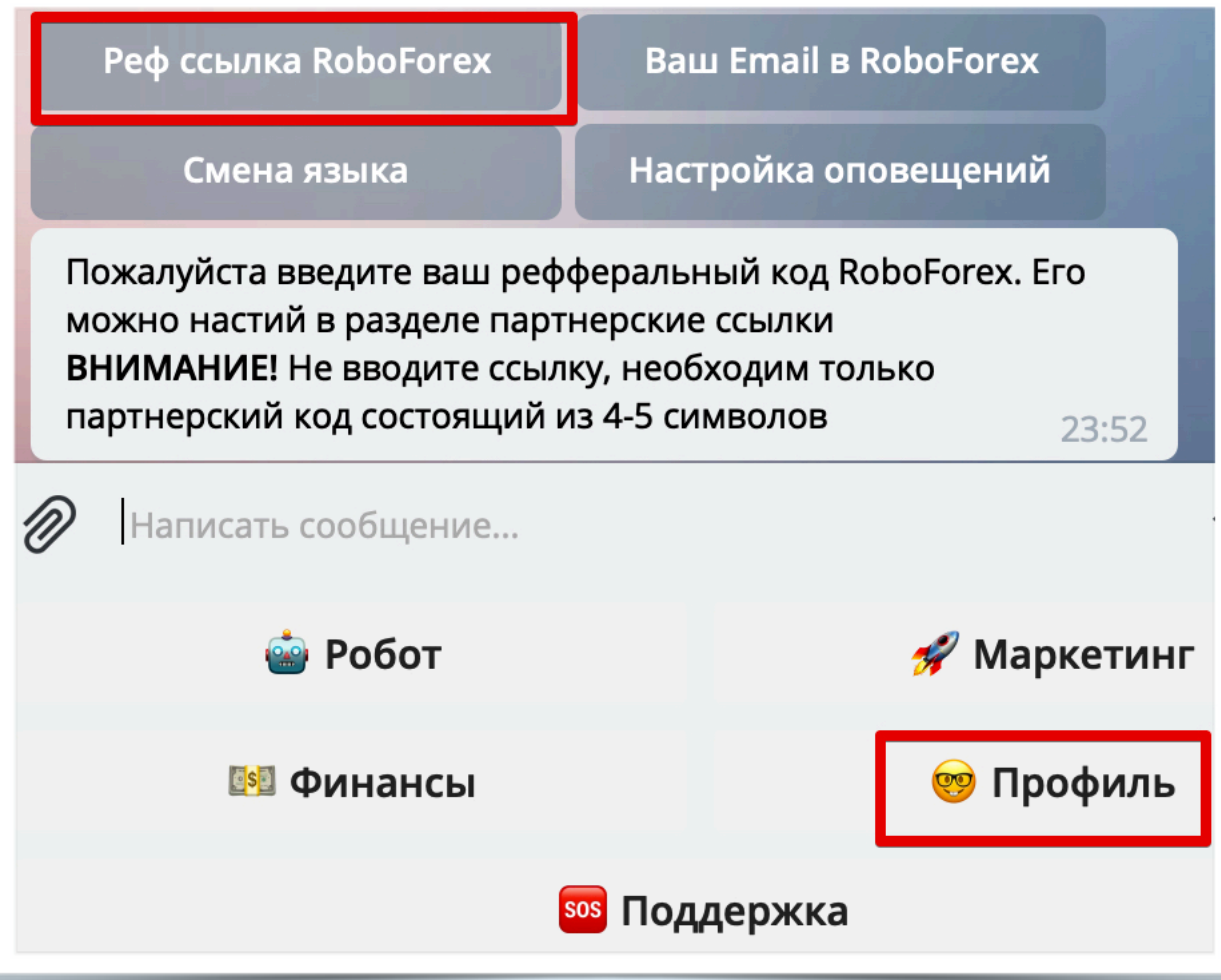

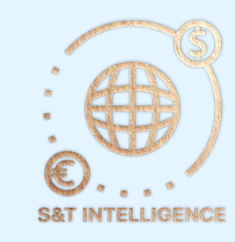